# 10 Steps

# Design A WordPress Website with SmallBiz Theme

**Laura Heuer**

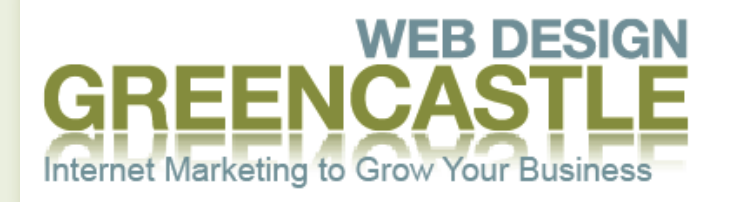

Internet Marketing to Grow Your Business

Websites Graphics Social Media Mobile Websites Search Engine Optimization

**Step 1**

Choose your domain name

# **How to Choose a Name For Your Web Presence**

So, you've decided to get a website for your business. That is great!

One of the first things you need to do before your website can be built is to **choose a name for your web presence.**

Your website address (also known as your "domain name") will be a core element in your **business branding**. You will be putting it on your business cards, your business stationery, your brochures and any other advertising or marketing materials you create.

Choosing a domain name is kind of like choosing your house: You will be living with it for a long time, and it will become a part of your core identity. That is why you need to take your time, evaluate your options, and choose your domain name carefully.

With that in mind, here are some tips for choosing a great website address (domain name) for your business.

#### Choose a name that is available as a **".com" address**

For example, [www.yourbusinessname.com.](http://www.yourbusinessname.com)" When you begin researching domain name options, you will often find that the .com version has already been taken. That's because the **".com extension" on a domain name gives businesses an automatic credibility boost.** While you could choose a domain name ending in .net, .biz, .info or .org, it's likely that your customers will search for your business online by typing in ["www.yourbusinessname.com](http://www.yourbusinessname.com)."

If they can't find you online the way they expect to find you, it could cost you business.

#### **Make your domain name as short as possible**

**The shorter your domain name is, the easier it is for your customers to remember.** It is also easier for your customers to direct people they know to your website. Lastly, short domain names are easier to type into a computer, and that is a good thing.

### **Choose a domain name with commercial appeal**

Imagine seeing your domain name in advertisements, hearing it mentioned on TV, and seeing it on billboards. **Is it catchy? Memorable?** Does it represent your business in a way that makes you proud? If not, keep looking.

#### **No Hyphens**

Avoid choosing domain names that have two or more words with hyphens separating them. **People tend to forget that hyphens are needed** and hyphenated domain names are less likely to get found. So, make sure your domain name is available to purchase as ["www.mylocalbusiness.com"](http://www.mylocalbusiness.com) and not "[www.my-local](http://www.my-local-business.com)[business.com"](http://www.my-local-business.com).

### **Protect Your Brand**

Buy Other Versions as Well. Once you find a domain name that fits all the above criteria, it's a good idea to **buy all its variations (.biz, .info, .org)** to protect your brand and prevent anyone else from buying a domain name that is virtually identical to yours. Then, you can set things up so all variations of these domain names "point" to your .com domain.

#### **Keyword Rich Domain Names**

It's a good idea to look for a domain name that is "keyword rich." That means, if you own a jewelry store, you should consider a domain name like ["www.mytownjewelers.com"](http://www.mytownjewelers.com) and / or "[www.mytownjewelry.com](http://www.mytownjewelry.com)".

### **Easily Understood**

When someone reads of hears your domain name for the first time, they should easily understand what your website is all about – and communicates your brand at the same time.

### **Copyright issues**

Spare yourself future headaches by making sure your chosen domain name does not infringe on any existing copyrights or trademarks. You can use the online search function at the [U.S.](http://cocatalog.loc.gov/cgi-bin/Pwebrecon.cgi?DB=local&PAGE=First)  [Copyright Office](http://cocatalog.loc.gov/cgi-bin/Pwebrecon.cgi?DB=local&PAGE=First) to ensure your domain name does not infringe on existing copyrights before you buy.

#### **Unique**

A unique domain name that is short and keyword rich will be easier to remember, and can pay big dividends throughout your years in business.

#### **Memorable**

Will people be able to remember your domain name after hearing it once? Even better!

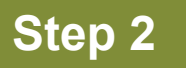

Purchase your host and domain name.

## **Get your domain name and host!**

See if your chosen domain name is available at **Bluehost**. Bluehosts includes a FREE domain name with your hosting package.

Save your passwords! BlueHost will call you to make sure you purchased your hosting package with them.

Hosting is approx. \$5.95 a month.

# **BlueHost** Domain Name\_\_\_\_\_\_\_\_\_\_\_\_\_\_\_\_\_\_\_\_\_\_\_\_\_\_\_\_\_\_\_\_\_\_\_\_\_\_\_\_\_\_

User\_\_\_\_\_\_\_\_\_\_\_\_\_\_\_\_\_\_\_\_\_\_\_\_\_\_\_\_\_\_\_\_\_\_\_\_\_\_\_\_\_\_\_\_\_\_\_\_\_\_

Password\_\_\_\_\_\_\_\_\_\_\_\_\_\_\_\_\_\_\_\_\_\_\_\_\_\_\_\_\_\_\_\_\_\_\_\_\_\_\_\_\_\_\_\_\_\_

We look forward to seeing you in class! : )

**Step 3**

Installing WordPress

To install Wordpress log into your Bluehost or hosting account.

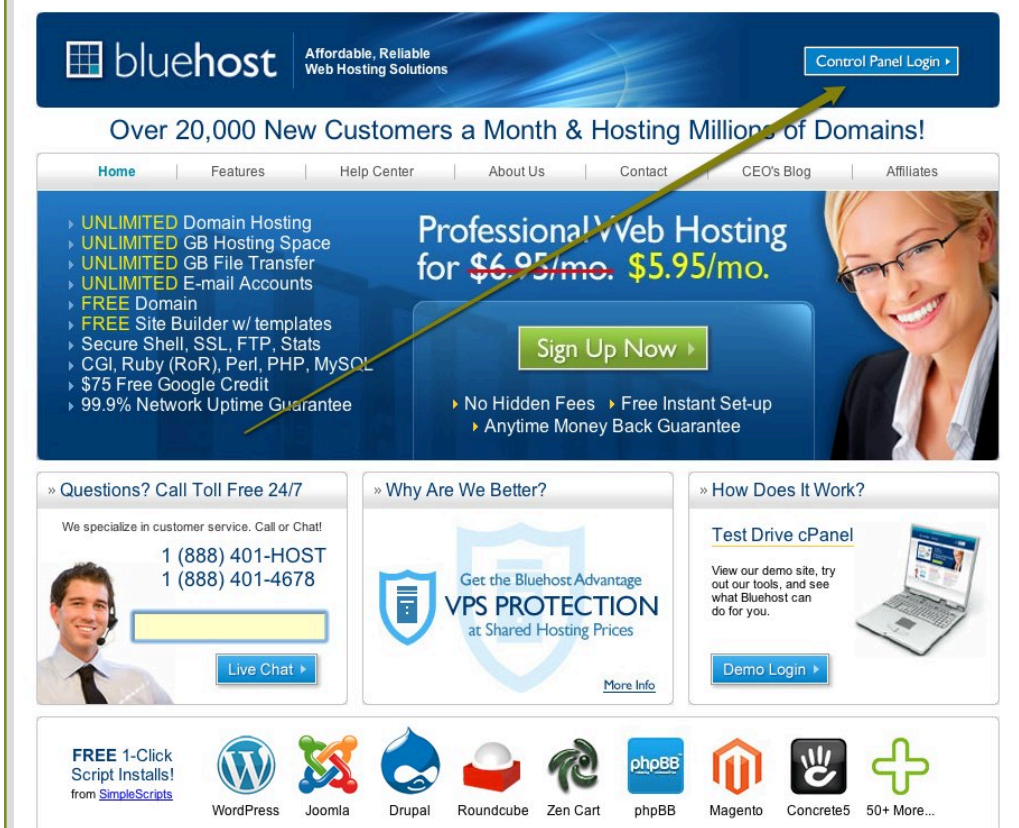

### Log in with your [www.domain](http://www.domain) and password

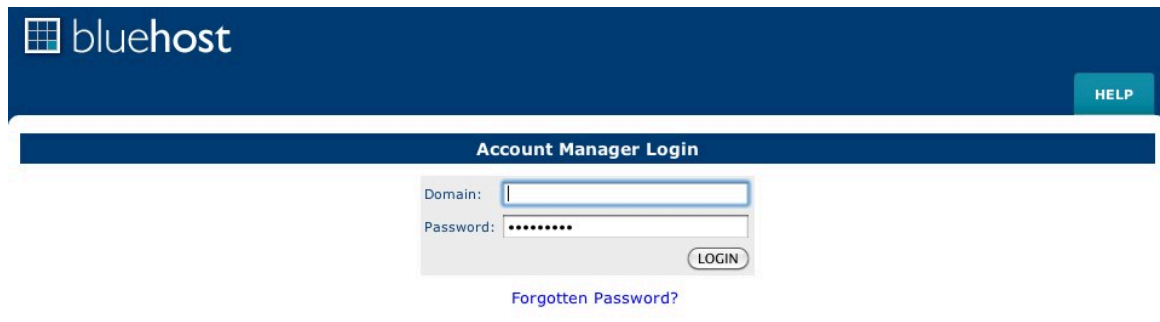

Click on the Wordpress icon

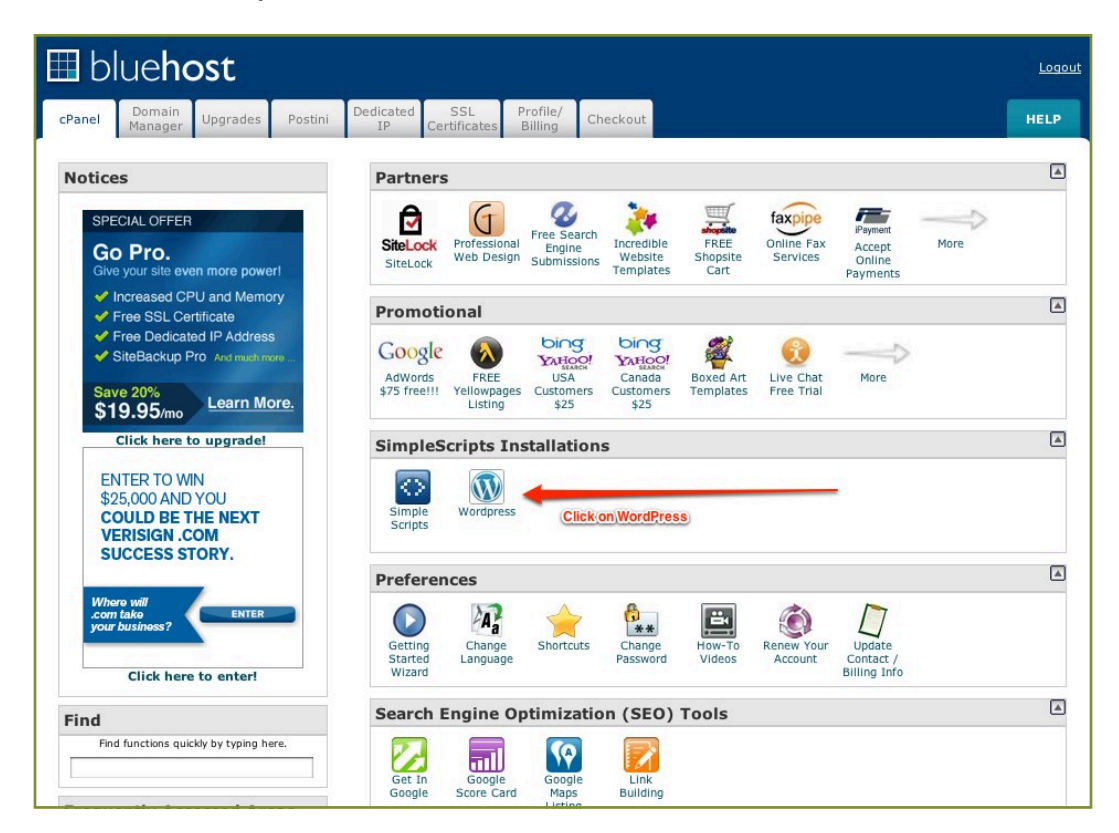

Click on the install button

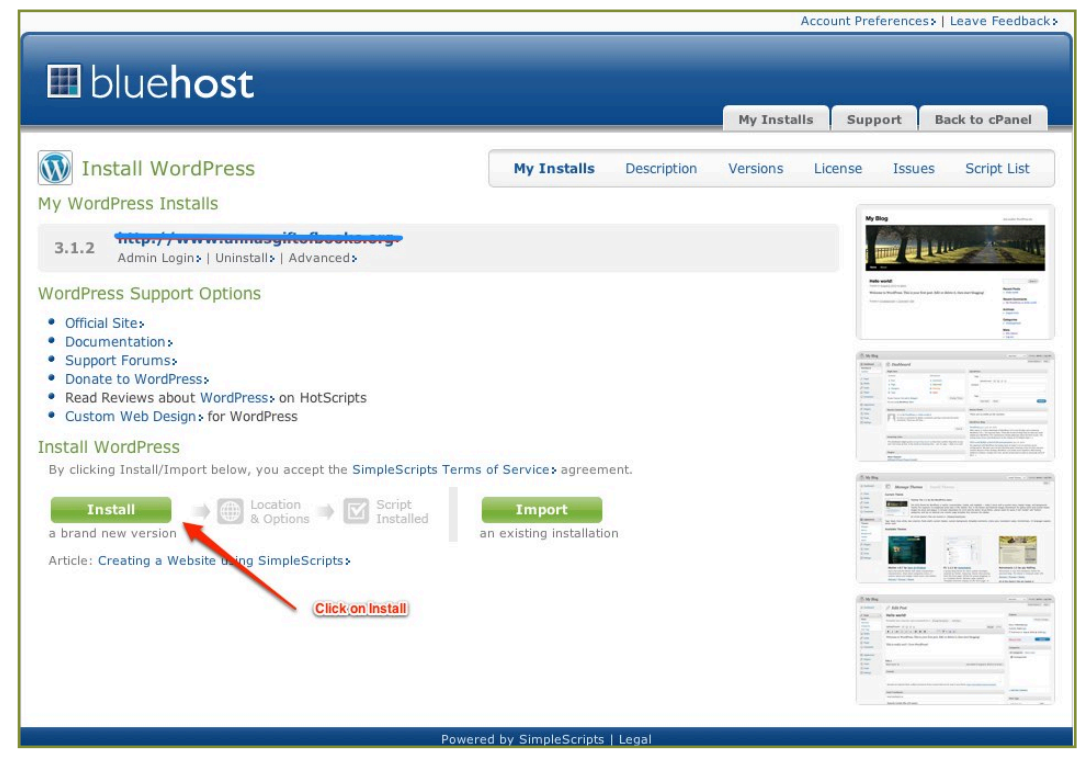

Subject to copyright © [www.greencastlewebdesign.com](http://www.greencastlewebdesign.com) 717-643-0347

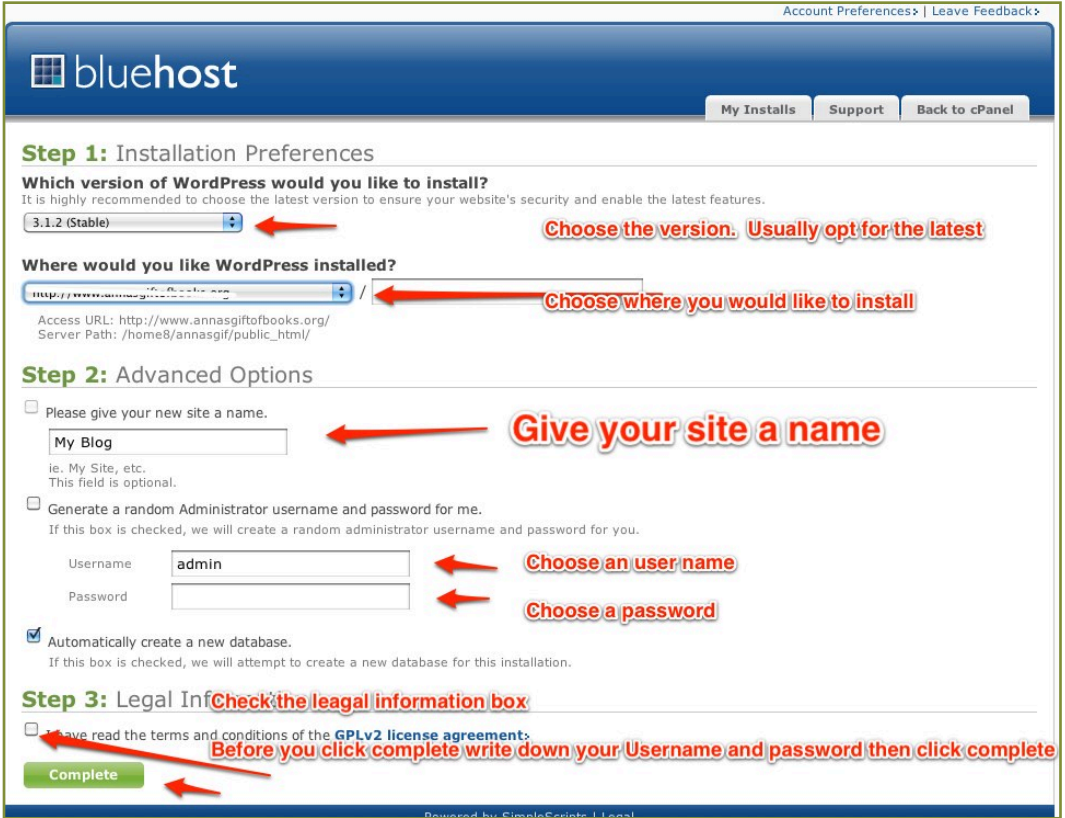

If you do not see step two click on the *click here to display*

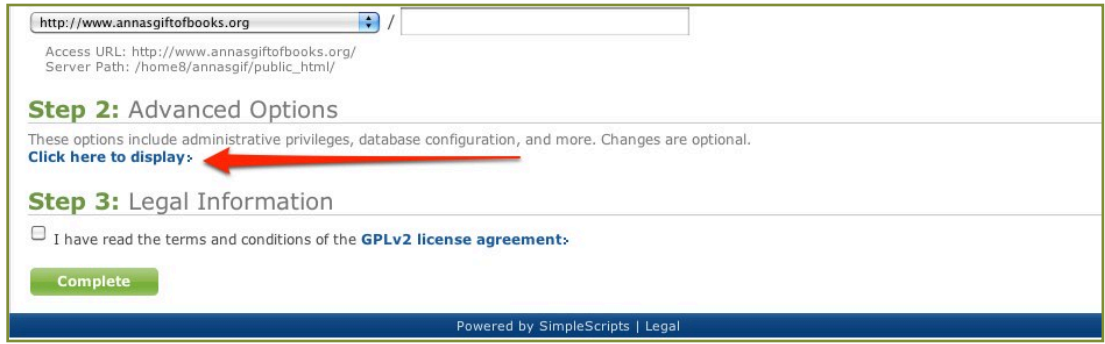

Keep your username and password

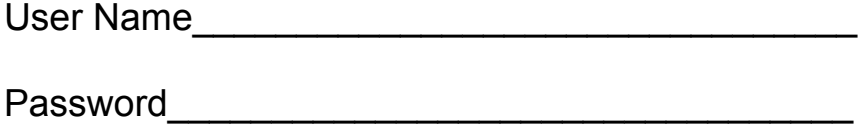

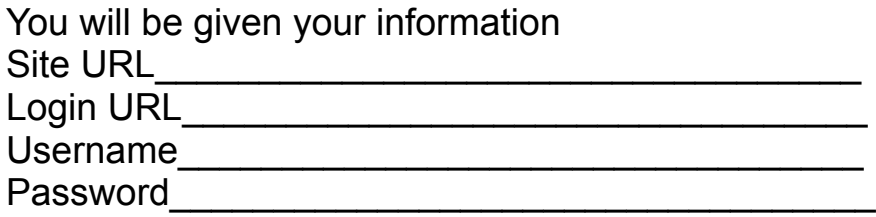

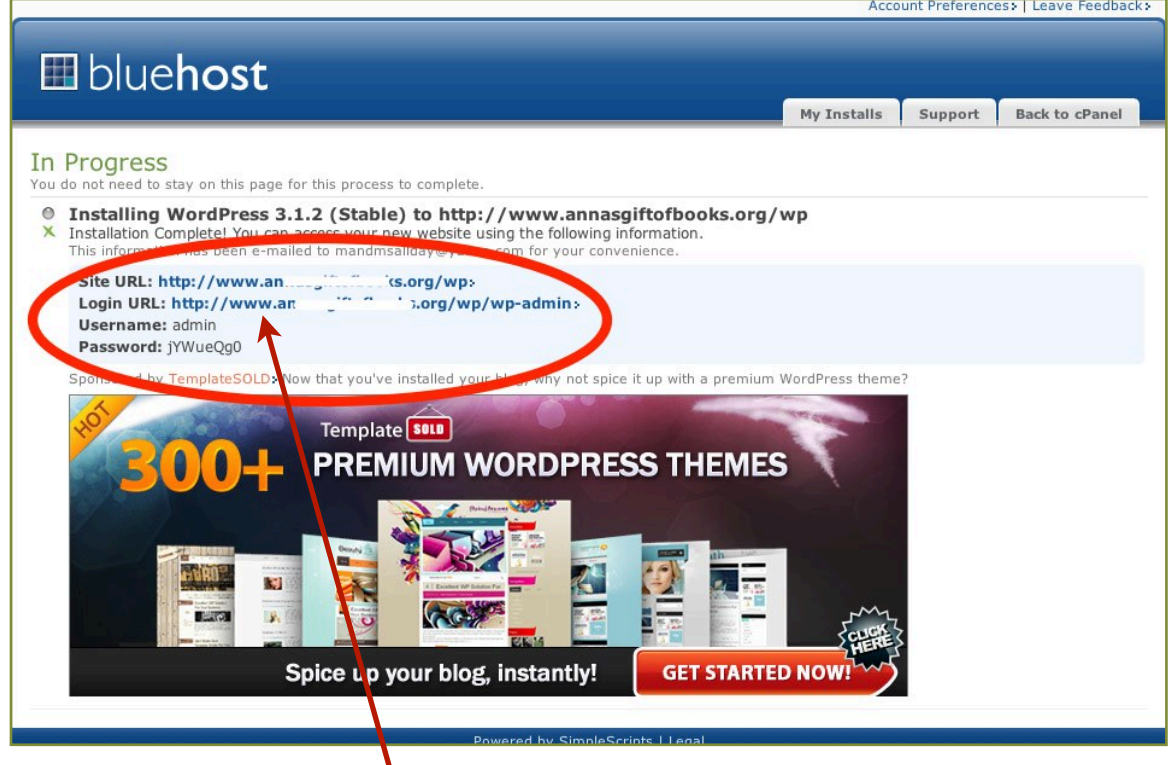

Click on the login URL You will be directed to your Wordpress site From here enter our username and password

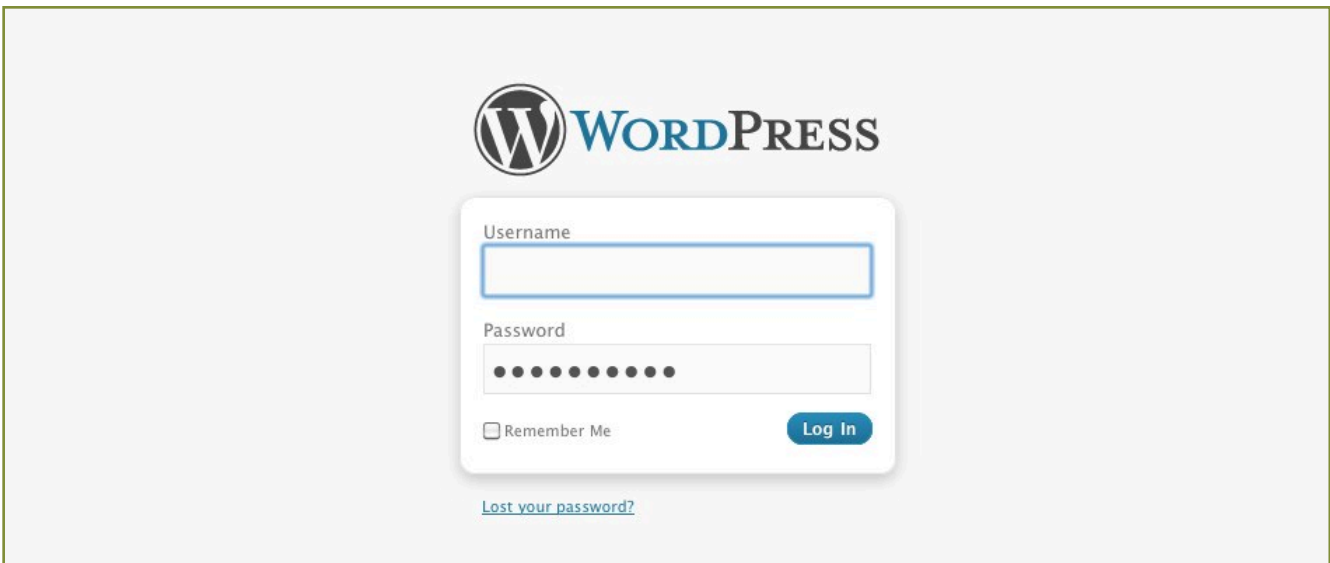

#### You will now be logged in to your new Wordpress site!

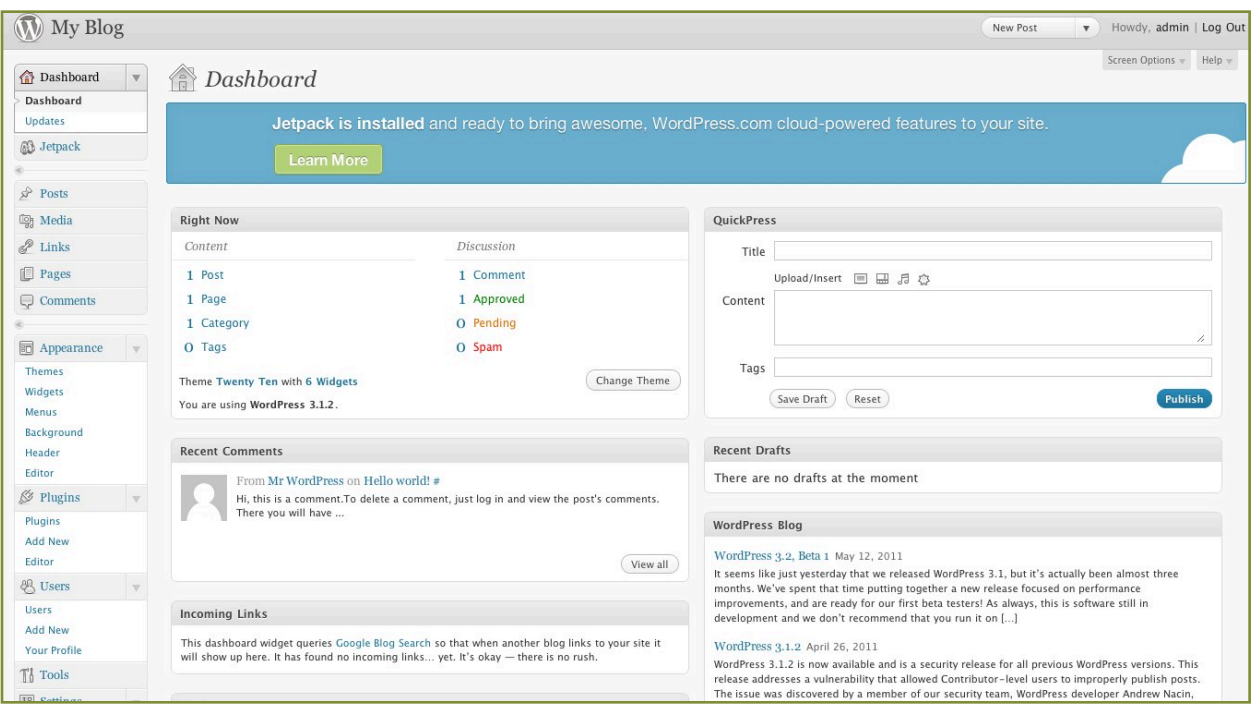

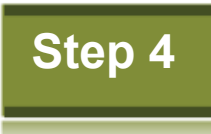

Create an email account

There are a few things that need to be done before installing your theme and creating your new small business website.

#### **First create a email account with your domain name.**

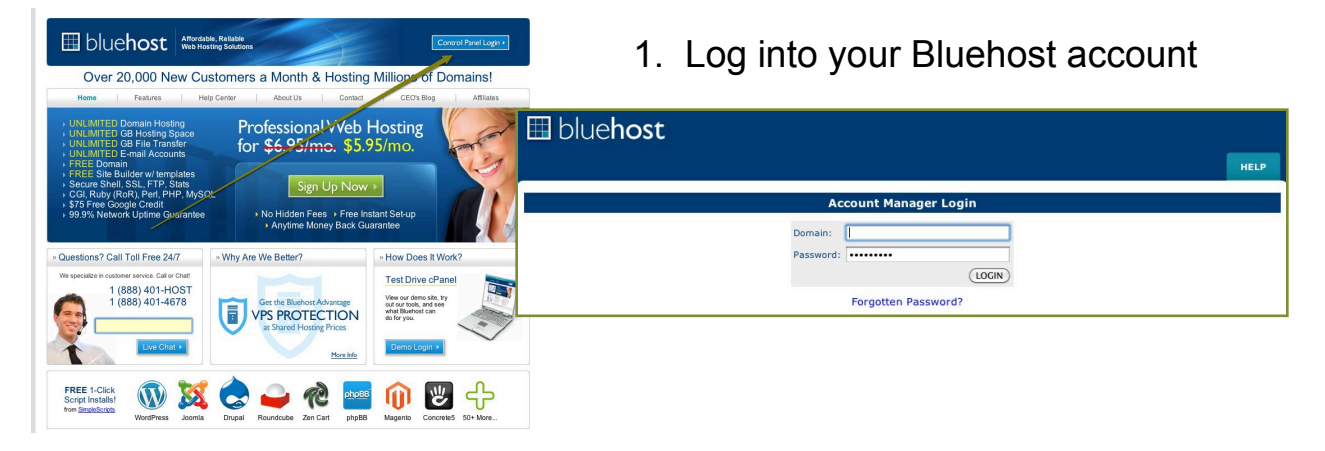

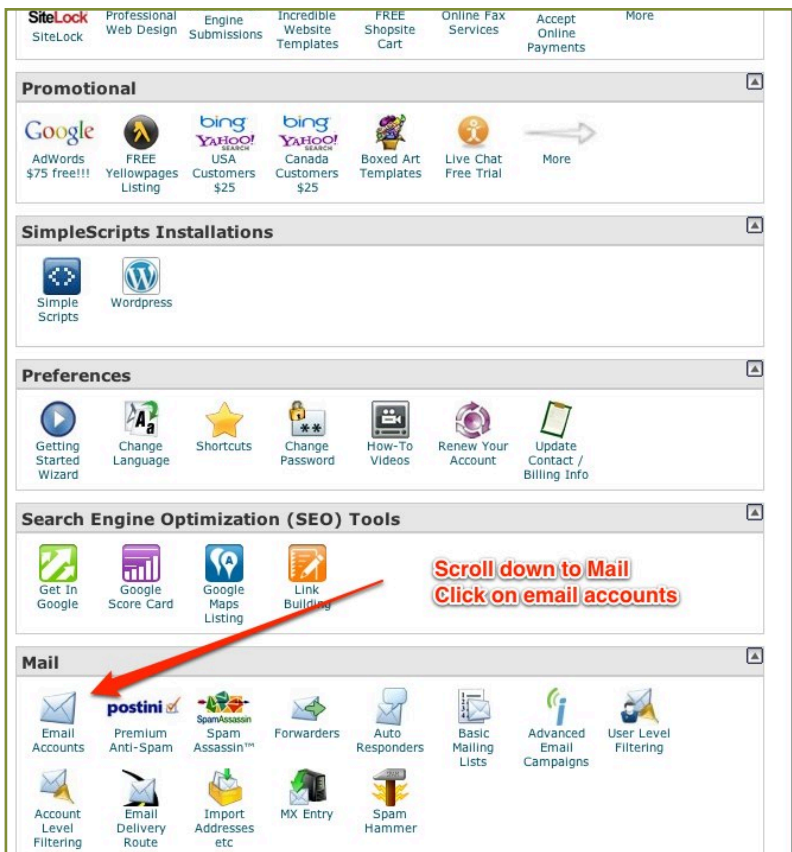

2. Scroll down to Mail and click on email Accounts.

- 3. Choose your
- ✓ email [name@domain.com](mailto:name@domain.com)
- ✓ Password
- ✓ Password again
- ✓ Click Create Account

A good starting point is to create info@domain.com [yourname@domain.com](mailto:yourname@domain.com)

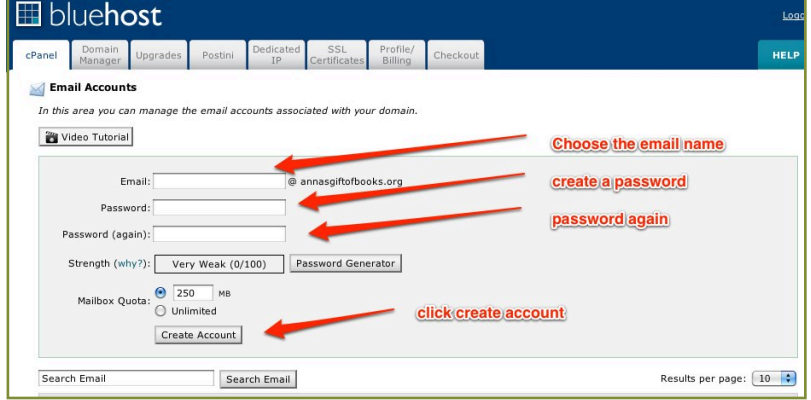

Write down your email and passwords

Email Account\_\_\_\_\_\_\_\_\_\_\_\_\_\_\_\_\_\_\_\_\_

Password\_\_\_\_\_\_\_\_\_\_\_\_\_\_\_\_\_\_\_\_\_\_\_\_\_\_

4. Go back to the cPanel

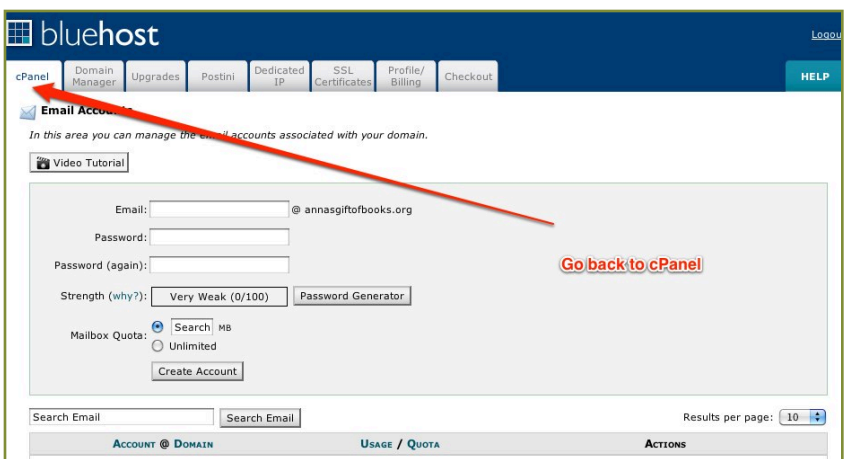

5. Forward your new email to your favorite email account. If you already look at your gmail, yahoo or other account everyday you can forward your new email to that account.

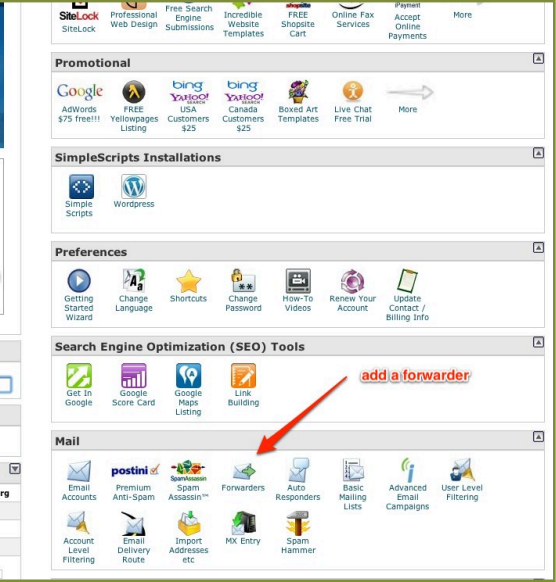

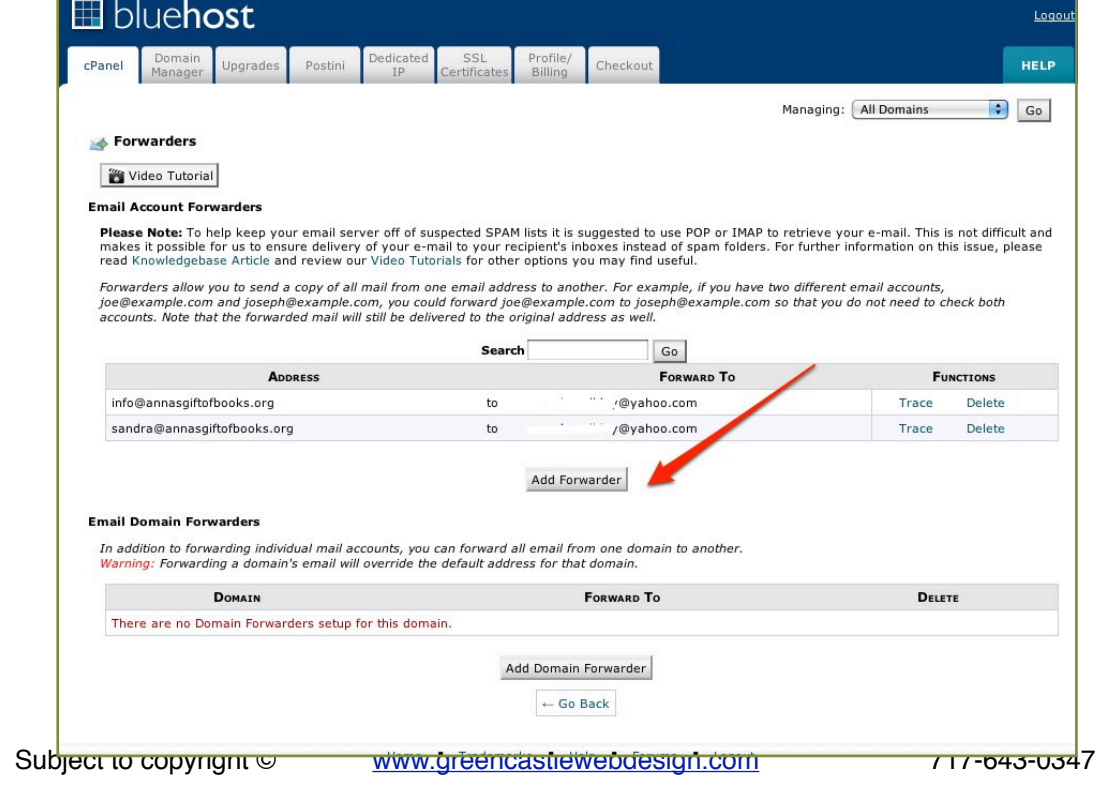

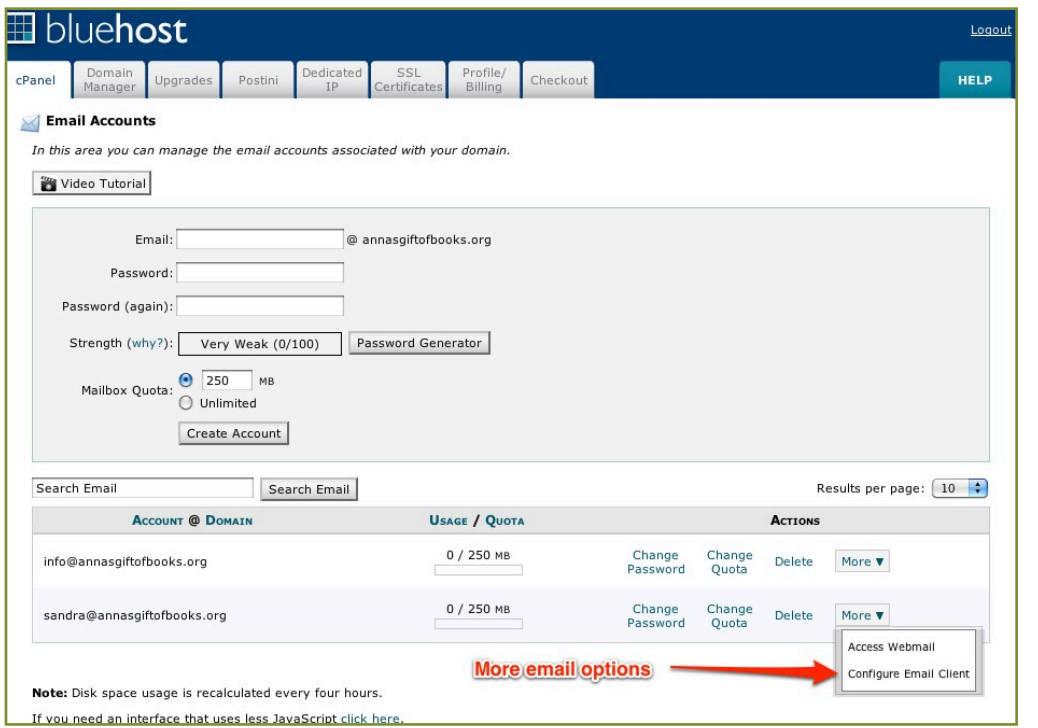

For other email options click the Configure Email Account under the More tab.

Here you will have an array of options along with a video tutorial.

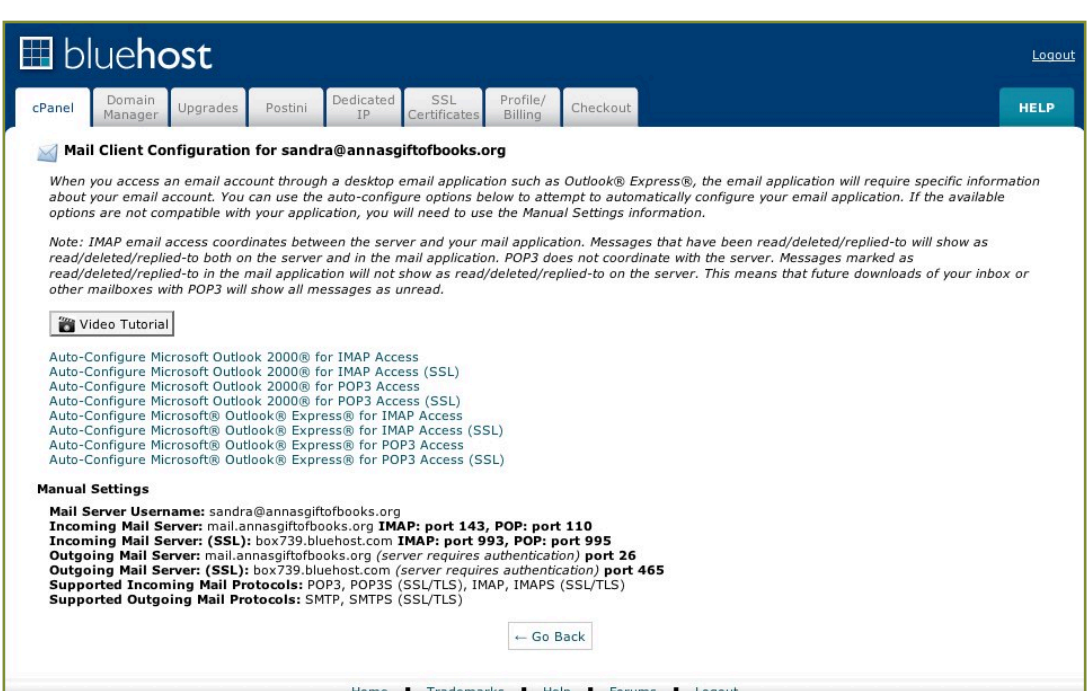

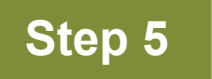

**Step 5** General Settings

### **WordPress General Settings**

1. Log into your Wordpress dashboard

2. Open or expand the settings box in the left sidebar

- 3. Click General
- 4. Give your site a name
- 5. Give your site a tagline
- 6. Enter your email address
- 7. Enter your timezone

8. Check the date and time format

9. Click save changes.

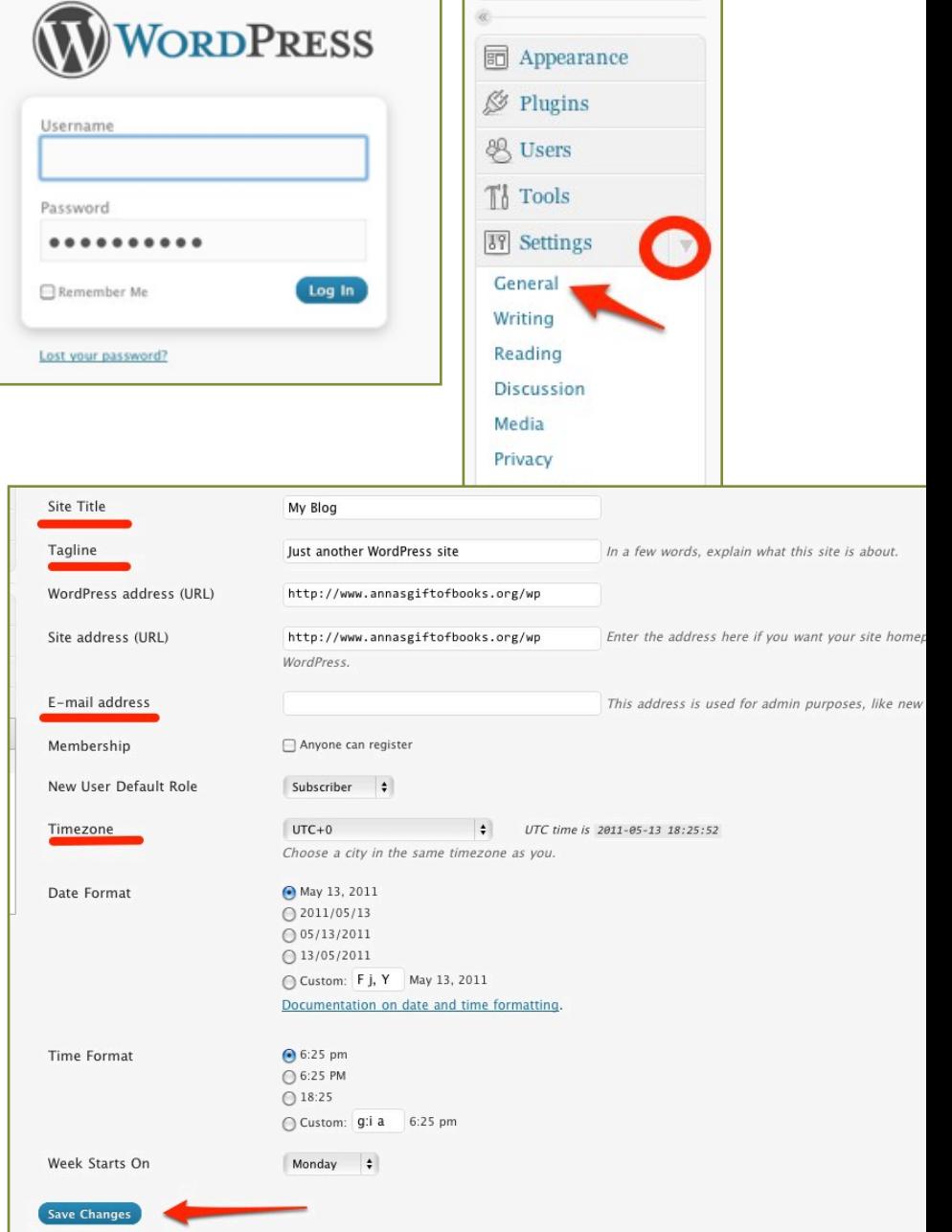

 $\hat{P}$  Posts **mg** Media  $\mathscr{P}$  Links **Pages**  $\Box$  Comments

### **Step 6**

### Understanding the Small Business Theme

After you have your domain name and host it is time for your theme. We have carefully chosen the [SmallBiz theme by Expand2Web.](http://www.shareasale.com/r.cfm?B=285086&U=304537&M=29769) Before purchasing we thought we would give you the inside scoop of why this theme is for you!

# **Smallbiz Theme Features**

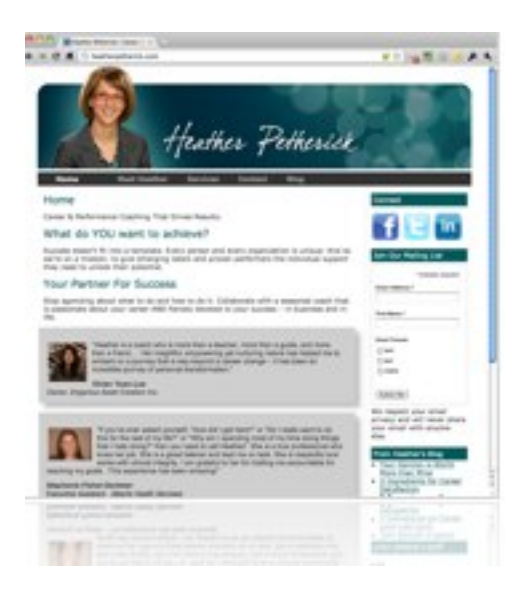

### **Website**

A website optimized to attract clients in your local area is the first step to your online presence.

### **Blog**

Websites with blogs get **7x more traffic**. A built-in blog makes sure you take advantage of this trend for your business. You may change the name of the blog tab to articles or tips-let it suit your needs.

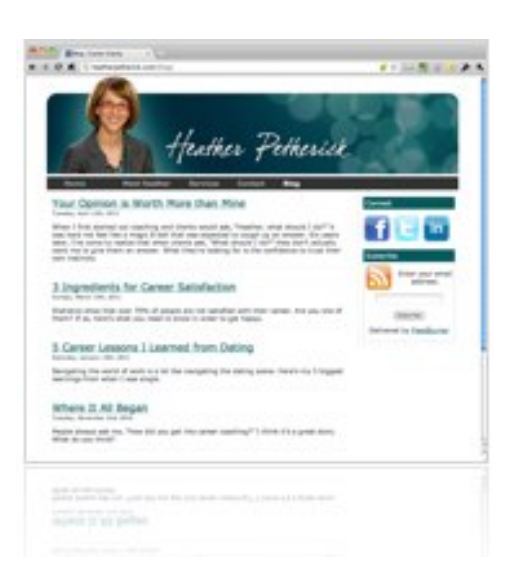

### **Social**

Make sure your business is represented on **Facebook**, and **manage your Facebook Page right from your website!**

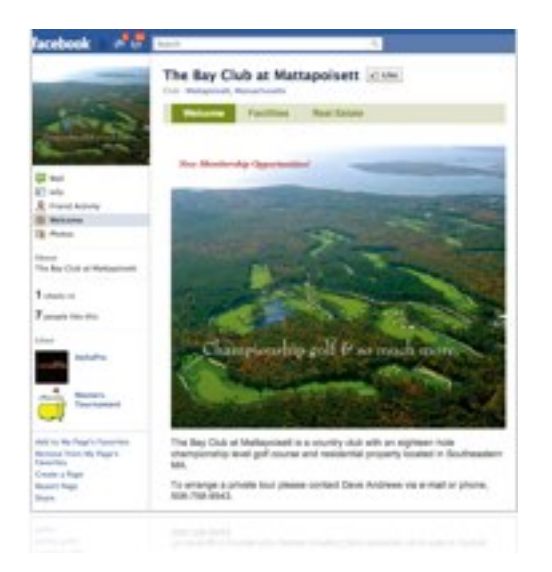

### **Facebook Ready**

Instantly publish content to your Facebook page, and manage it with the rest of your website from one interface! Building your Facebook presence will help you engage with prospects and customers, and help drive more traffic to your website.

### **Mobile**

Touch enabled mobile landing pages are automatically delivered to visitors using mobile devices.

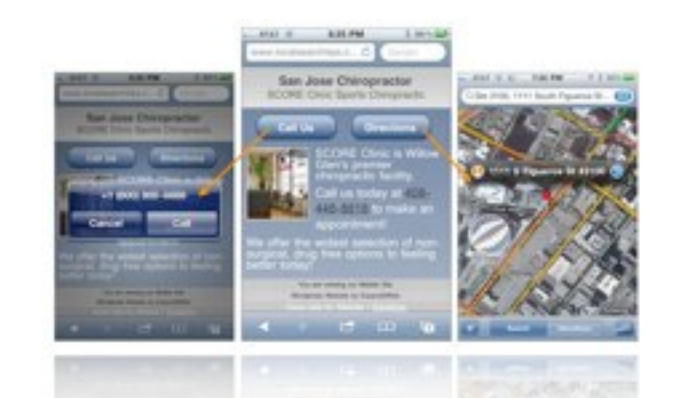

### **Layout Options**

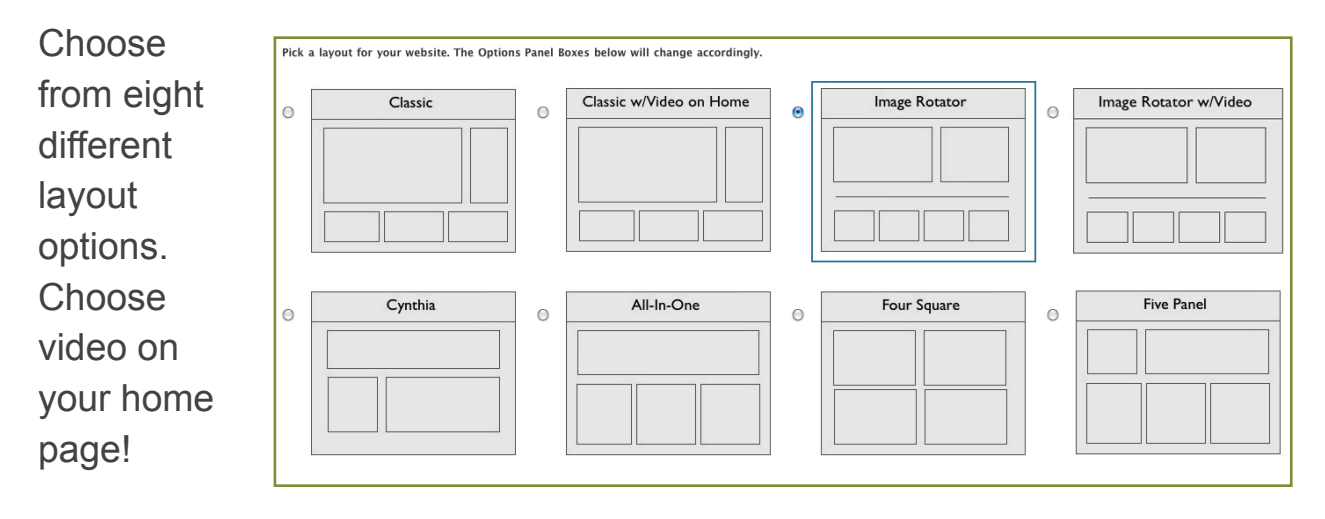

### **Benefits: Google Rankings and Conversion**

If you want a complete web presence for your business, one that delivers you new customers, then this is your product. You will build a professional website for your business that not only looks great, but ranks highly for searches in your local area.

### **Optimized for Top Google Rankings**

Our websites are designed with a foundation for *top Google rankings in your area*. Proper title tags, descriptions, and micro-formats, coupled with a site structure built for Google, ensures you get the

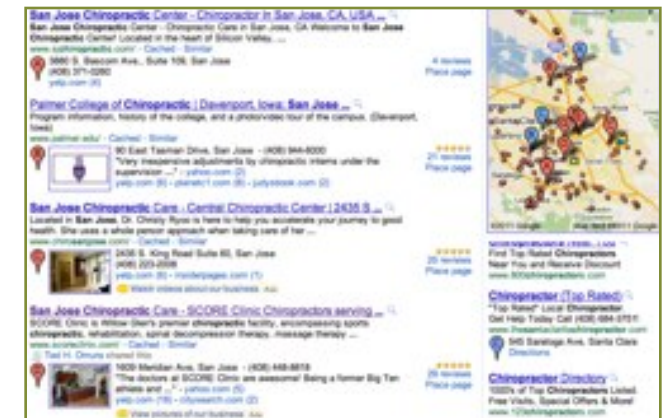

best chance at ranking well for local searches in your area.

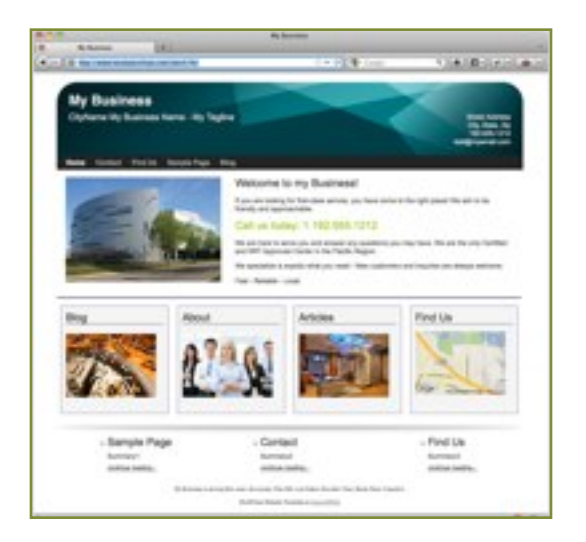

### **Professional Design**

When your visitors come to your website, it needs to present a professional appearance and clear call to action. It needs to represent the brand of your business. Our website are professionally designed to ensure *top conversion rates*.

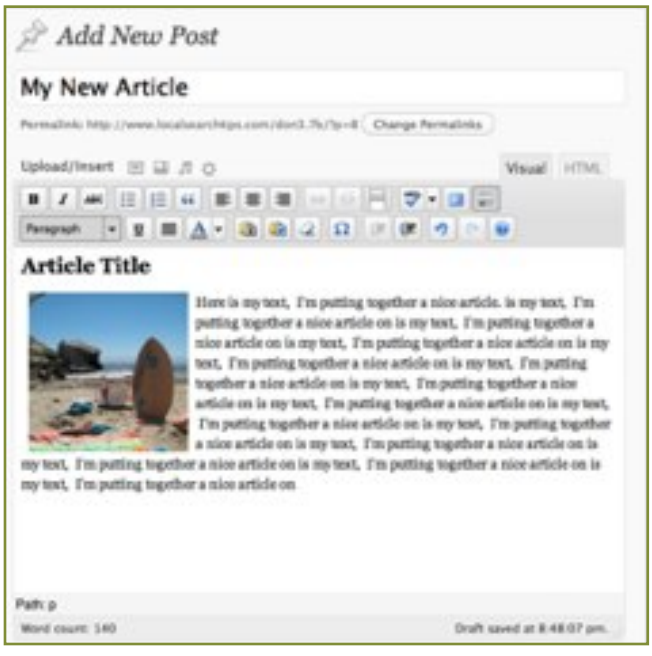

### **Benefits: Easy to Update**

An ideal website and blog solution would make it easy for you to make changes to your content. You won't have to go through a webmaster to make basic changes to your site. You can even add **videos, photos and audio** to your text!

Your website should be easy for you to change and update when you need to. With our solution, if

you can use Microsoft Word, you can update your website!

### **Video and Media Ready**

Another key requirement is the ability to embed various media types like photo galleries, videos and audio podcasts. Creating website pages and blog posts with embedded media like this is very easy with our websites.

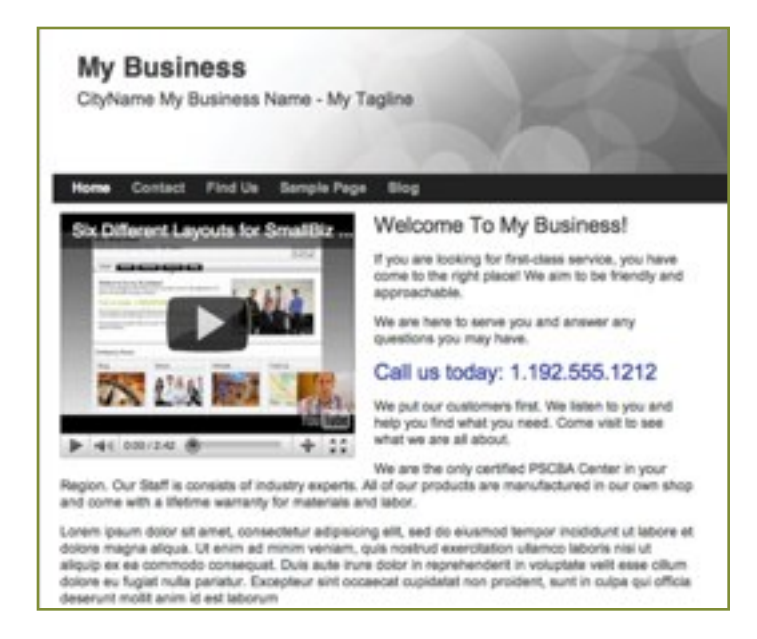

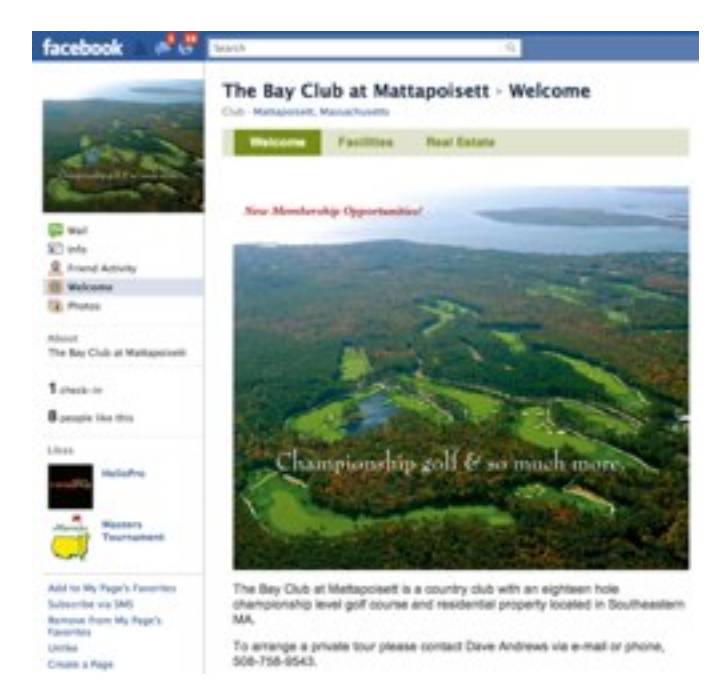

### **Benefits: Facebook and Mobile Ready**

A Facebook Page and Mobileready website are critical components to your businesses web presence. With over **600 million Facebook** users, you need to be there. This year, Internet-enabled mobile devices are outselling PCs too, so having a mobile presence for your business is no longer optional.

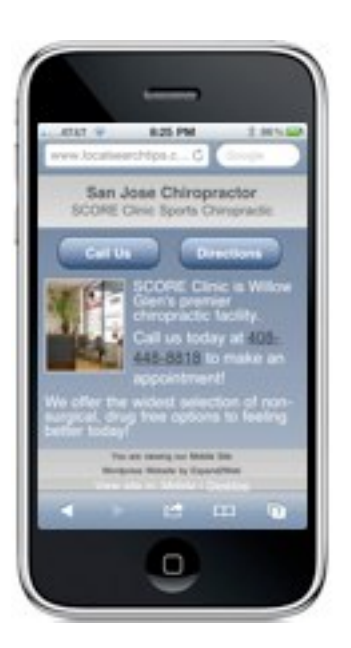

### **Mobile Visitor Ready**

You will be able to set up your website to *automatically detect* when visitors are using mobile devices, and deliver special touch-enabled landing pages making it easy for them to call you or visit your business.

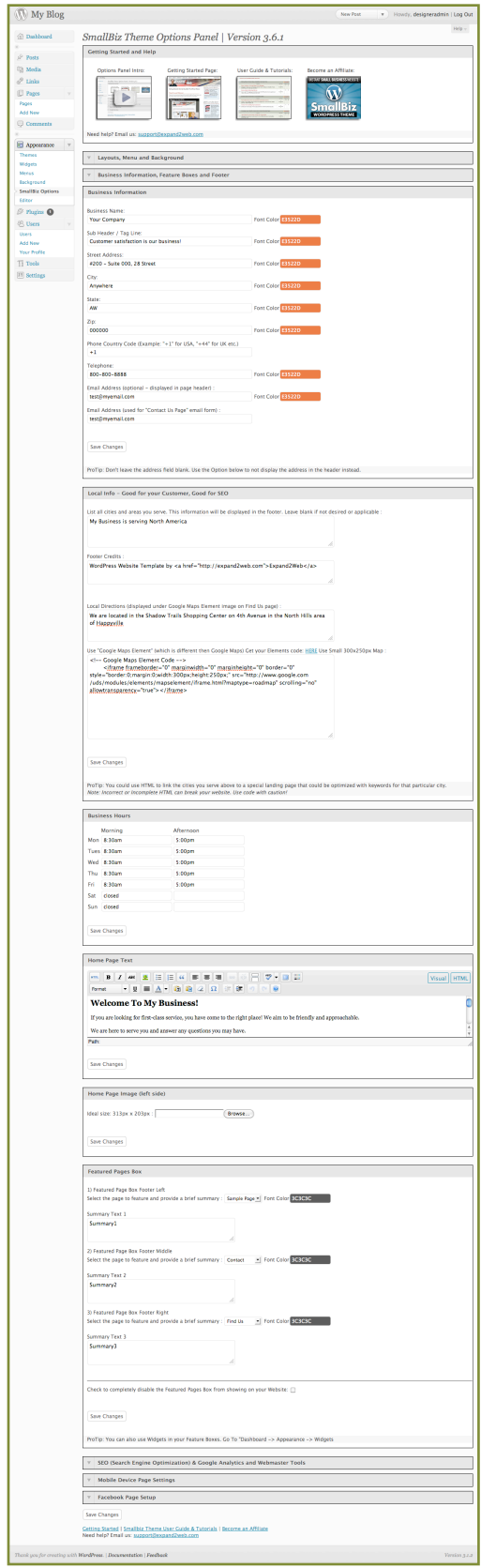

### **Business Information Control Center**

#### **Location & Contact Info**

Easily change your business name, tagline and contact information in this section.

### **Areas Served**

List the nearby cities, towns and neighborhoods you serve for an SEO boost.

### **Business Hours**

Change your business hours any time.

### **Home Page Content**

Update the text on your home page any time you want!

### **Home Page Image**

Upload or change the home page image here.

### **Feature Boxes**

Flexible boxes in the footer to feature different areas of your site.

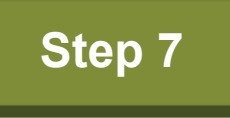

**Step 7** Purchase and install the **SmallBiz theme** 

Go to your WordPress dashboard click on themes.

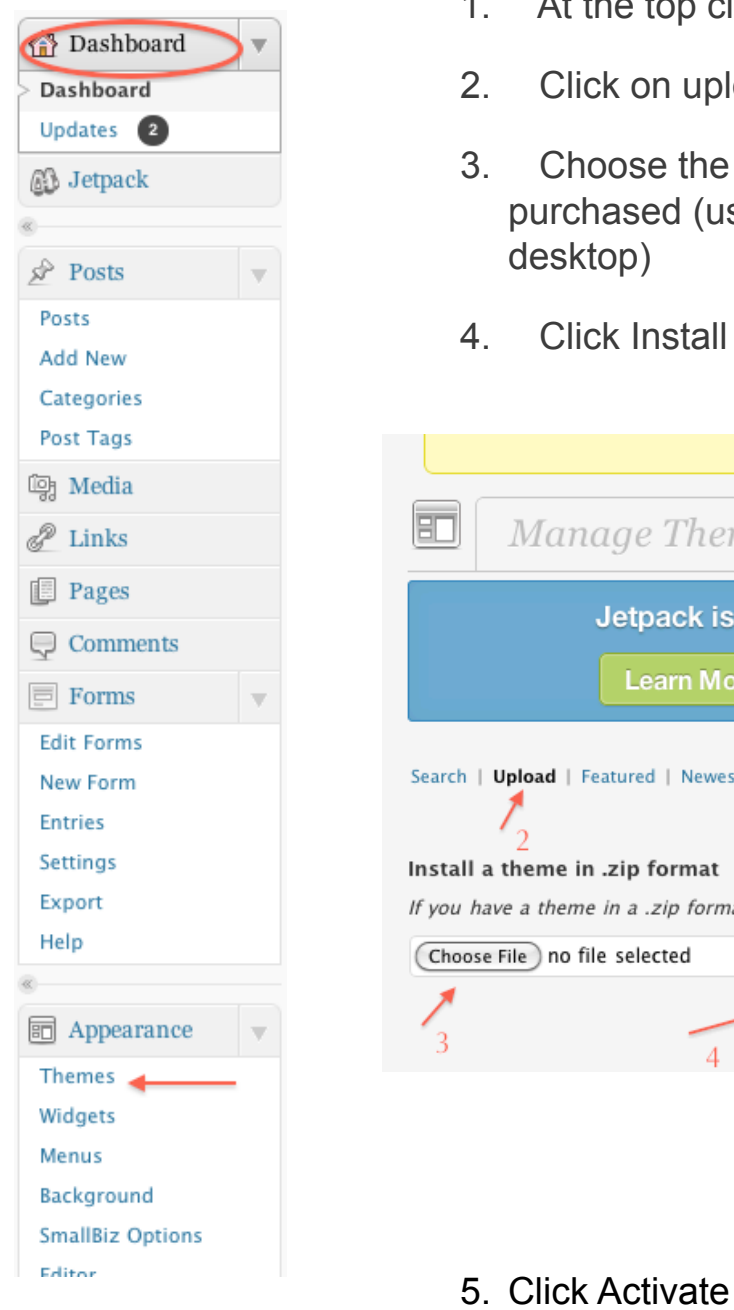

- 1. At the top click on install themes.
- 2. Click on upload
- 3. Choose the file you have just purchased (usually in download file or desktop)
- 4. Click Install Now

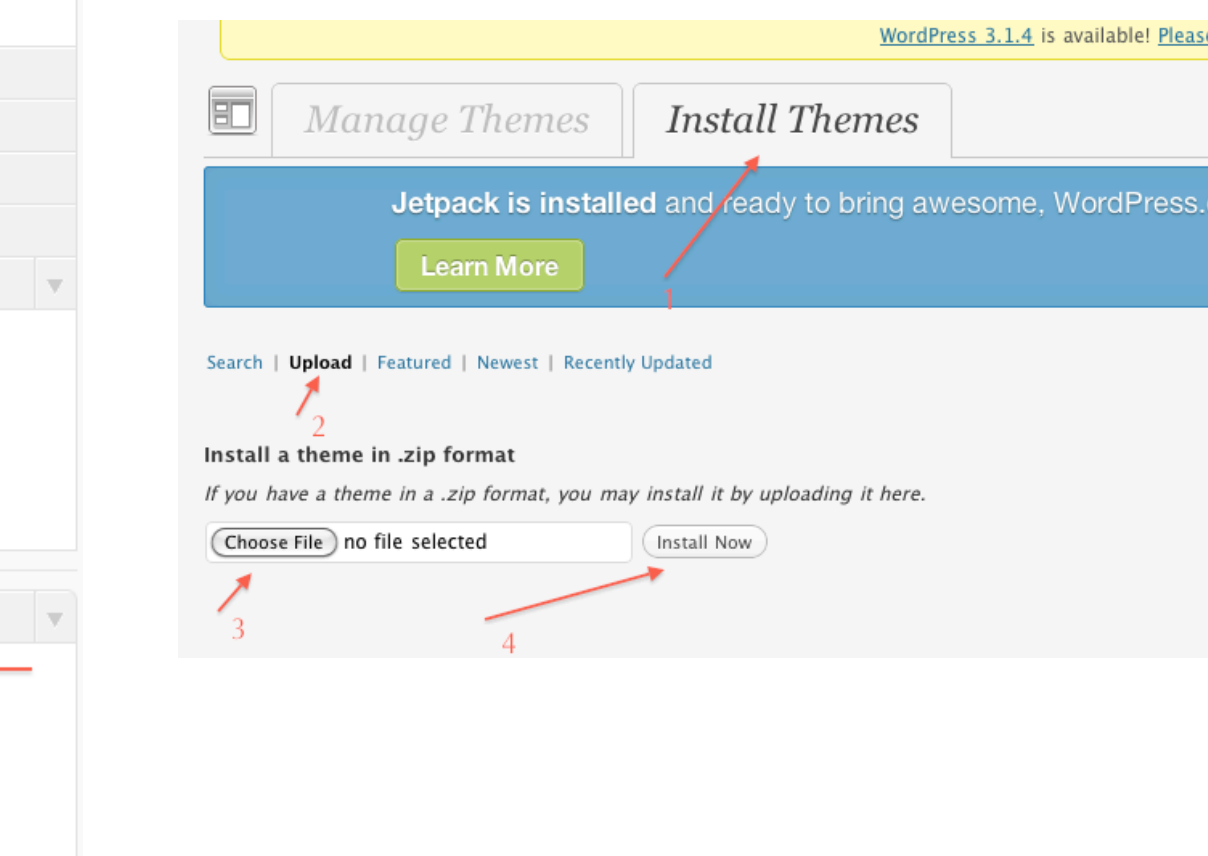

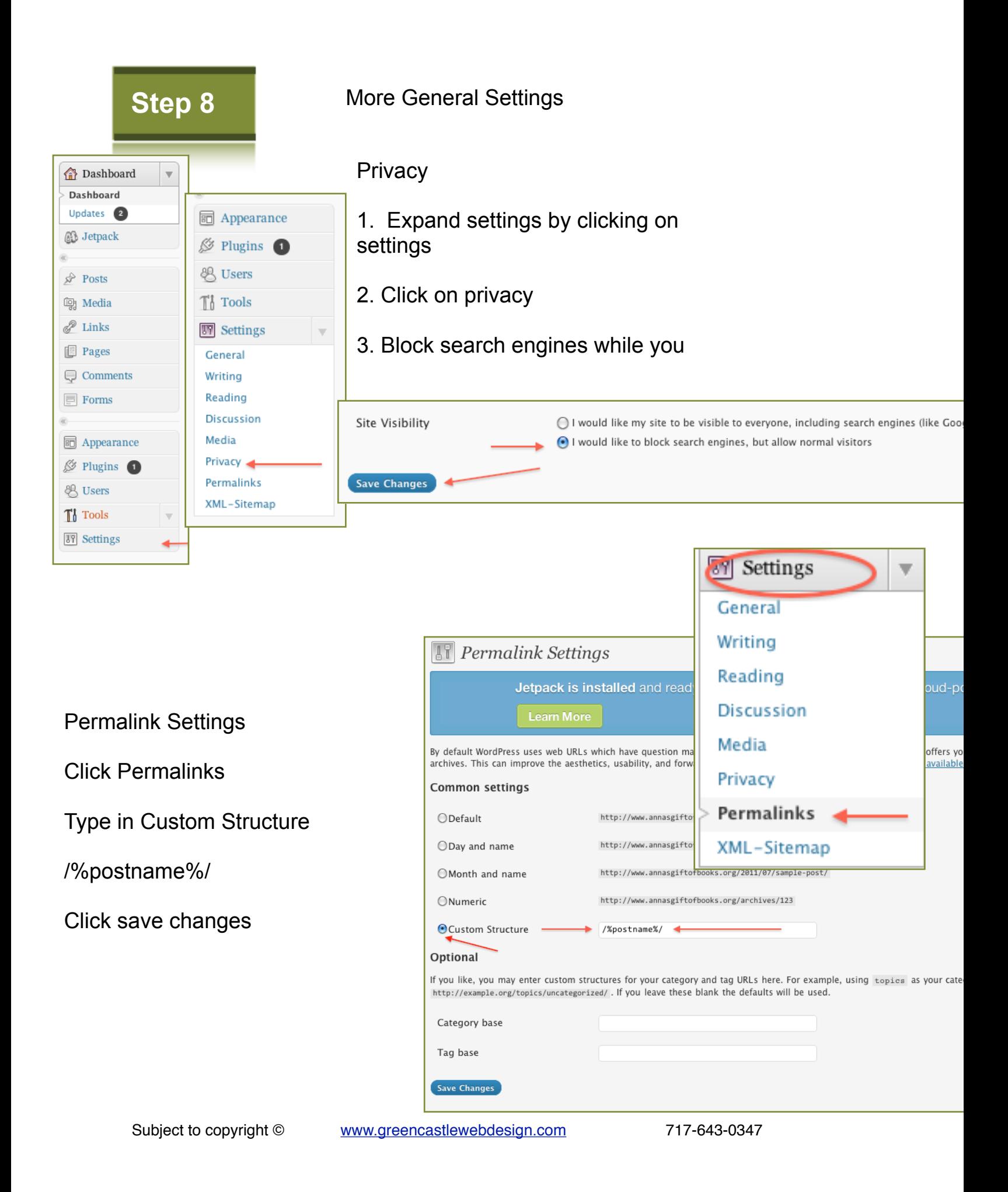

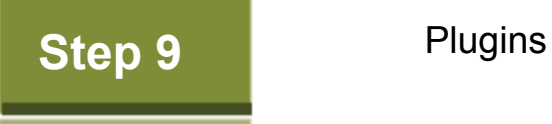

# **Adding the right plugins**

Plugins are great! Plugins can do almost anything. They help make your site run better, do things easily but you want to make sure not to over use because WordPress sites can get hacked via plugins.

#### **These are our choice plugins**

Google XML Sitemap Plugin (this tells google about your pages and posts)

WP-DB-Backup (Back up your site)

Invisible Captcha (Anti Spam- you need this!)

[Gravity Forms](https://www.e-junkie.com/ecom/gb.php?cl=54585&c=ib&aff=125322) (Forms-this is a paid form but if you need forms with some bite this is the way to go! )

We use several others for particular needs. If you have a need please contact us and we will let you know what we have used.

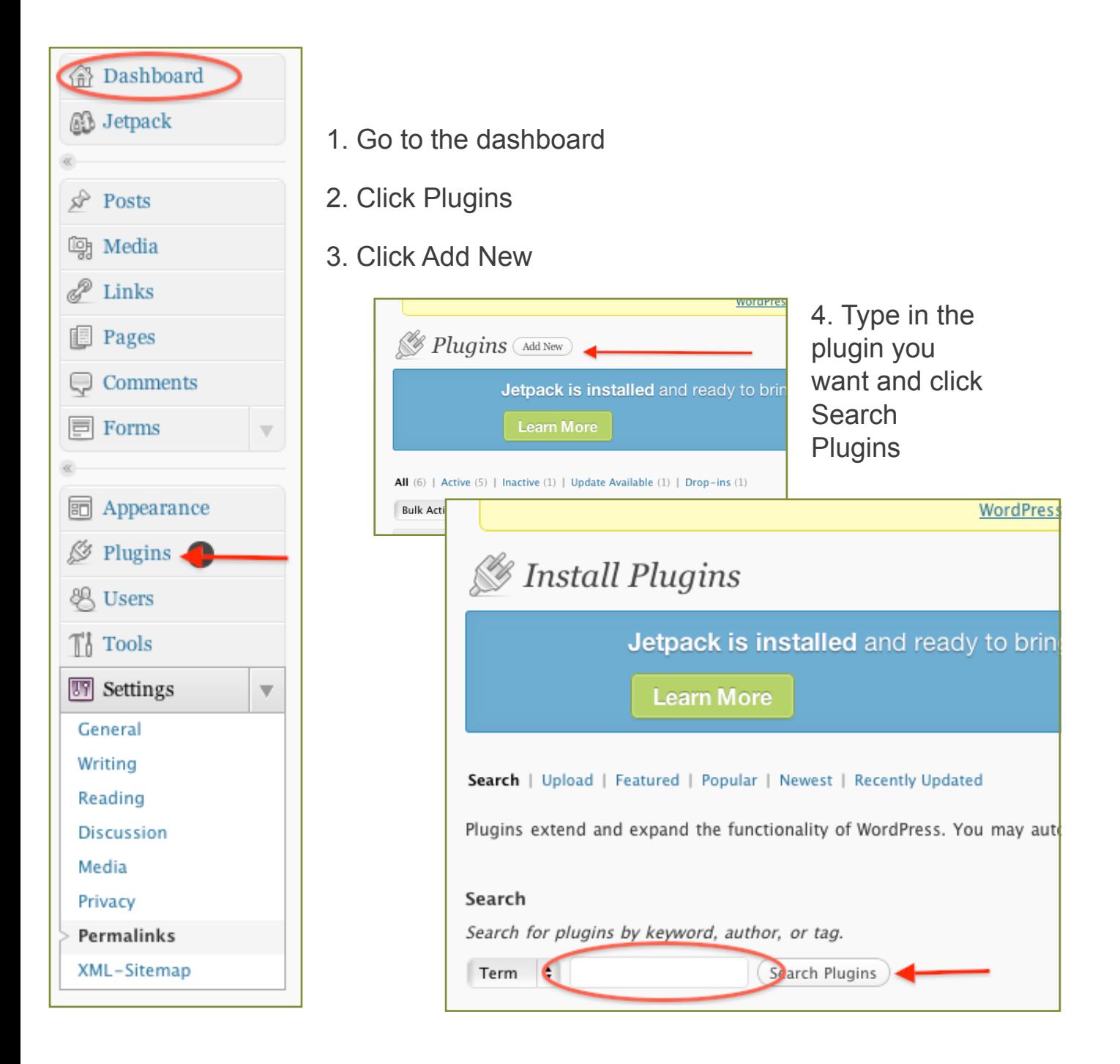

### 5.Once you find the plugin click Install

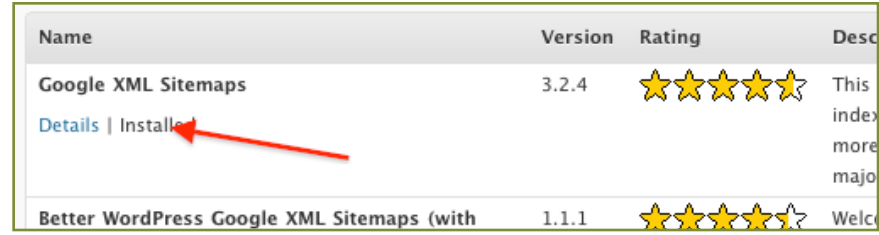

**Step 10**

### **Setting up your SmallBiz wordPress Website!**

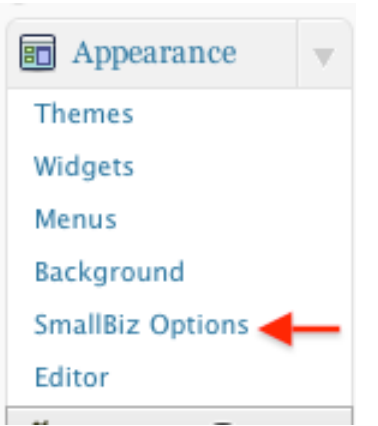

Click SmallBiz Options under appearance It is time to fill in all the wonderful SmallBiz options! We have classes if you need more help and coaching as well. Contact us at[info@greencastlewebdesign.com](mailto:info@greencastlewebdesign.com) 717-643-0347

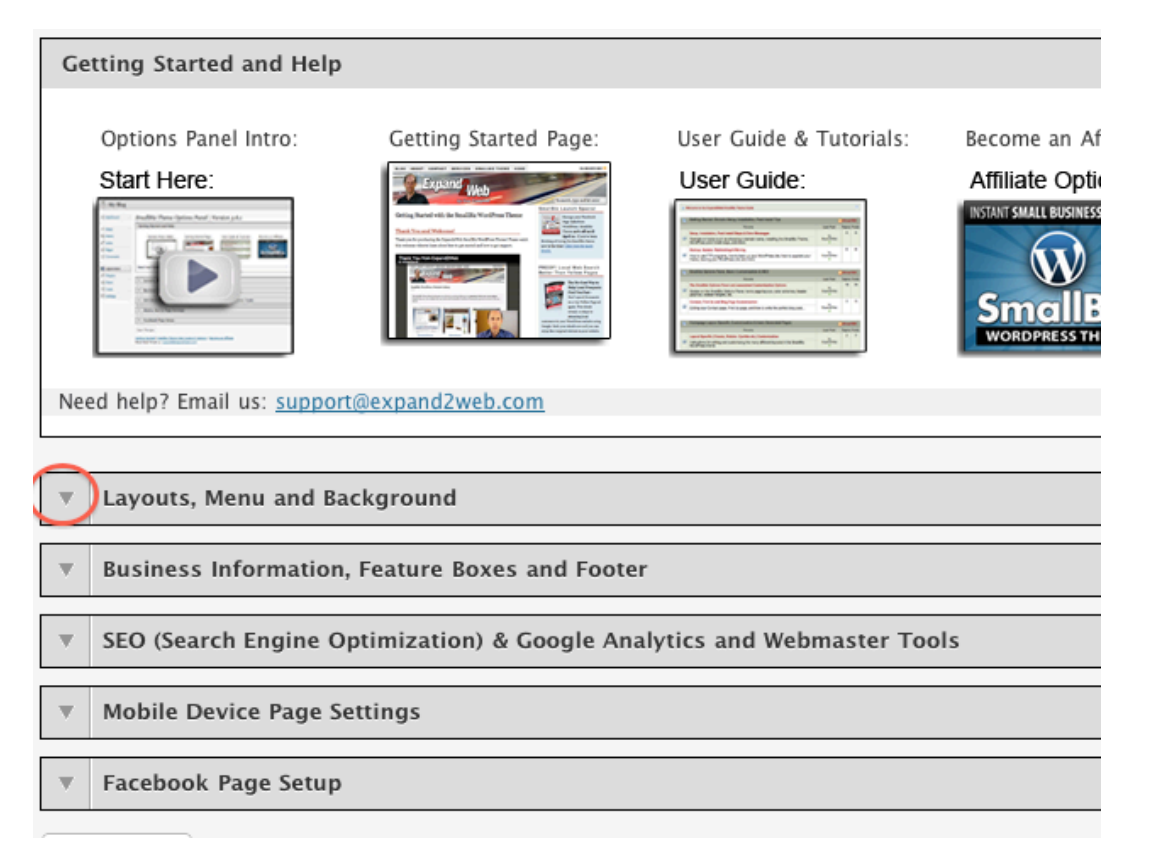